## NewGLHandler Crack Free X64 [Updated-2022]

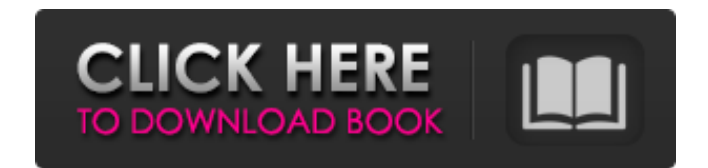

**NewGLHandler**

Parameters gl OpenGL context color Color object position Position object texture Texture object texture Texture object method OpenGL related method size OpenGL related size BufferObject BufferObject BufferObject Material Material glPolygonMode glPolygonMode is a OpenGL extension that is used to specify the polygon drawing mode for polygons.Q: Display :. in ruby i have a huge array with object in ruby Array[[0.8628723, 0.8564631, 0.8518428, 0.8628854, 0.8608548, 0.8579701, 0.8596876, 0.859398, 0.8612605, 0.8539571, 0.8580514, 0.8642853, 0.8661067, 0.8645669, 0.8616337, 0.8584316, 0.8629194, 0.8640645, 0.864718,

0.8593355, 0.8586031, 0.8624684, 0.8615165, 0.8654628, 0.8591942, 0.8635155, 0.8613885, 0.8640839, 0.8616881, 0.8641816, 0.8576588, 0.8593759, 0.8568048, 0.8599632, 0.8630763, 0.8650296, 0.8648207, 0.8591951, 0.8584319, 0.8566276, 0.8594121, 0.8617134, 0.8577849, 0.8585401, 0.8623988, 0.8639993, 0.8634275, 0.8601665, 0.8571741, 0.862487, 0.8618406, 0.8678203, 0.8564493, 0.851379, 0.8635795, 0.8476054, 0.8564996, 0.8629515, 0.8689733, 0.8571116, 0.8615966

**NewGLHandler Crack Torrent Free X64 (April-2022)**

NewGLHandler Free Download provides a simple OpenGL for Java application. It allows you to write OpenGL applications using Java. The Java API uses

Java classes. NewGLHandler Free Download includes three main classes; PaintGL – for drawing

onscreen. VectorGL – for drawing vectors. SceneGL – for drawing onscreen. NewGLHandler also includes a 2D API; which does the same thing as the API for 3D. It allows you to create lines, rectangles, ellipses, polygons, stars and so on. Also included is a Physics engine, which works with the OpenGL API, for using a physics engine in a Java application. NewGLHandler is designed to be a lightweight wrapper around OpenGL. There are only 8 methods implemented for the PaintGL class, but other methods are also included. The following methods are used by the package:  $\pi$   $\mathscr{C}$   $\mathscr{D}$   $\mathscr{D}$   $\mathscr{D}$   $\mathscr{D}$   $\mathscr{D}'$ 

\* @param paintRect // \* @param paintPixels // \* @param pixels  $// * @param pixelWidth // *$ @param pixelHeight  $\pi$  // \* @param glWidth  $\pi$  // \* @param glHeight //  $*$  @param //  $*$  @param //  $*$ @param //  $*$  @param //  $*$  @param //  $*$  @param //  $*$ @param //  $*$  @param //  $*$  @param //  $*$  @param //  $*$ @param //  $*$  @param //  $*$  @param //  $*$  @param //  $*$ @param //  $*$  @param //  $*$  @param //  $*$  @param //  $*$ @param //  $*$  @param //  $*$  @param //  $*$  @param //  $*$ @param //  $*$  @param //  $*$  @param //  $*$  @param //  $*$ @param //  $*$  @param //  $*$  @param //  $*$  @param //  $*$ @param //  $*$  @param //  $*$  @param //  $*$  @param //  $*$ @param //  $*$  @param //  $*$  @param //  $*$  @param //  $*$ @param //  $*$  @param //  $*$  @param //  $*$  @param //  $*$ @param //  $*$  @param //  $*$  @param //  $*$  @param //  $*$ @param //  $*$  @param //  $*$  @param //  $*$  @param //  $*$ @param //  $*$  @param //  $*$  @param //  $*$  @ 09e8f5149f

NewGLHandler comes with about 40 useful methods to help you create a robust OpenGL application. Step1: Opening an OpenGL Context OpenGL 1.2 or greater is required. Create a new Context. You can use the default Context or create a new Context. GALoader.createGLContext(this); \*To create a new Context Step2: Getting an GLProgram OpenGL can be used with both Vertex and Fragment Shaders. A Vertex Shader converts Vertex Data into a specific format. A Fragment Shader converts the data into a specific format. OpenGL Shaders are objects that contain Vertex and Fragment Shaders. The following is example of a Shader: String vertexShader = "#version 100 " + "uniform mat4 mvpMatrix;" + "void main(void) { " + "gl\_Position = mvpMatrix \* vec4(position, 1.0); " + "} "; String fragmentShader = "#version 100 " + "out vec4 finalColor;" + "void main(void)  $\{$  " + "finalColor =  $vec4(0.0, 0.0, 0.0, 1.0)$ ;" + "} "; GLProgram program =

GLProgram.create(vertexShader, fragmentShader); The Shader is an object that can be used to render the data to OpenGL. Once created the Shader can be used to render objects in a scene. Step3: Rendering to OpenGL Once created, the Shader object can be used to render to the screen, it will create the objects on the screen. Once created it can be placed in a Scene. The Scene can be displayed on the screen by calling the following:

scene.draw(true, program); All of the other Shaders must be added to the scene before rendering. The following code is example of adding a Shader to a Scene: GLProgram program = GLProgram.create(vertexShader, fragmentShader); GL30.glGenBuffers(1, new GLBuffer(GL30.GL\_A RRAY\_BUFFER,program)); GL11.glBindBuffer(GL11.GL\_ARRAY\_BUFFER, GLProgram.program); GL11.glBufferData(GL11.GL\_ARRAY\_BUFFER,

**What's New In NewGLHandler?**

The NewGLHandler Java library is a small, lightweight OpenGL handler. It has methods for many common operations that are needed for rendering graphics in Java such as: rendering of objects, loading textures, lighting, depth testing, culling, rotating cubes and dealing with modelview matrices. NewGLHandler was written to provide a simple way to use OpenGL in Java programs. There are a few examples that demonstrate the library. See it in action: NewGLHandler The NewGLHandler Java library contains examples for various examples that you can use it. For example, The RepainterExample shows how to load images from files and how to efficiently pre-process their colors, alpha, and depth values. The 2DObjectAndCubeExample shows how to render a surface painted with a texture image and a cube of different colors. The 3DShadowedCubeExample

shows how to render a shadowed cube. The CubeViewerExample shows how to use the cube rendering methods to render and rotate and translate views of a cube. The RepainterExample: The RepainterExample in the NewGLHandlerJava package provides an example that enables you to render color images on your Java2D program. Image data is stored in a disk file. You can also load image data from the XML file. This example enables you to: load color image data from a disk file or XML data. stretch the image to a desired size. transform the image by changing its coordinates. The 2DObjectAndCubeExample: The 2DObjectAndCubeExample shows how to perform various drawing operations on the screen. The example enables you to render a surface and then load a texture image and paint it on this surface. The 2DObjectAndCubeExample: The 2DObjectAndCubeExample in the NewGLHandlerJava package provides an example that illustrates how to render an image and load a texture image from a disk file or an XML file. The example enables you to: render a 2D surface painted with a texture image. load and apply a preprocessed version of this texture image. The 3DShadowedCubeExample: The 3DShadowedCubeExample in the NewGLHandlerJava package demonstrates how to create a shadow using the OpenGLDepthTest method and

## **System Requirements:**

Mac OS 10.6.8 or higher, 32 bit or 64 bit, 1.0 GHz Dual core Processor, 2 GB RAM, 1024 MB free disk space Graphics: NVIDIA Geforce 9500M with 256 MB or more, ATI Radeon HD 2600 series with 256 MB or more Sound: HD audio and non-Mac® computer speakers (no stereo) with volume control (USB stereo audio input not supported) Keyboard: Dual USB connected keyboard and

## Related links:

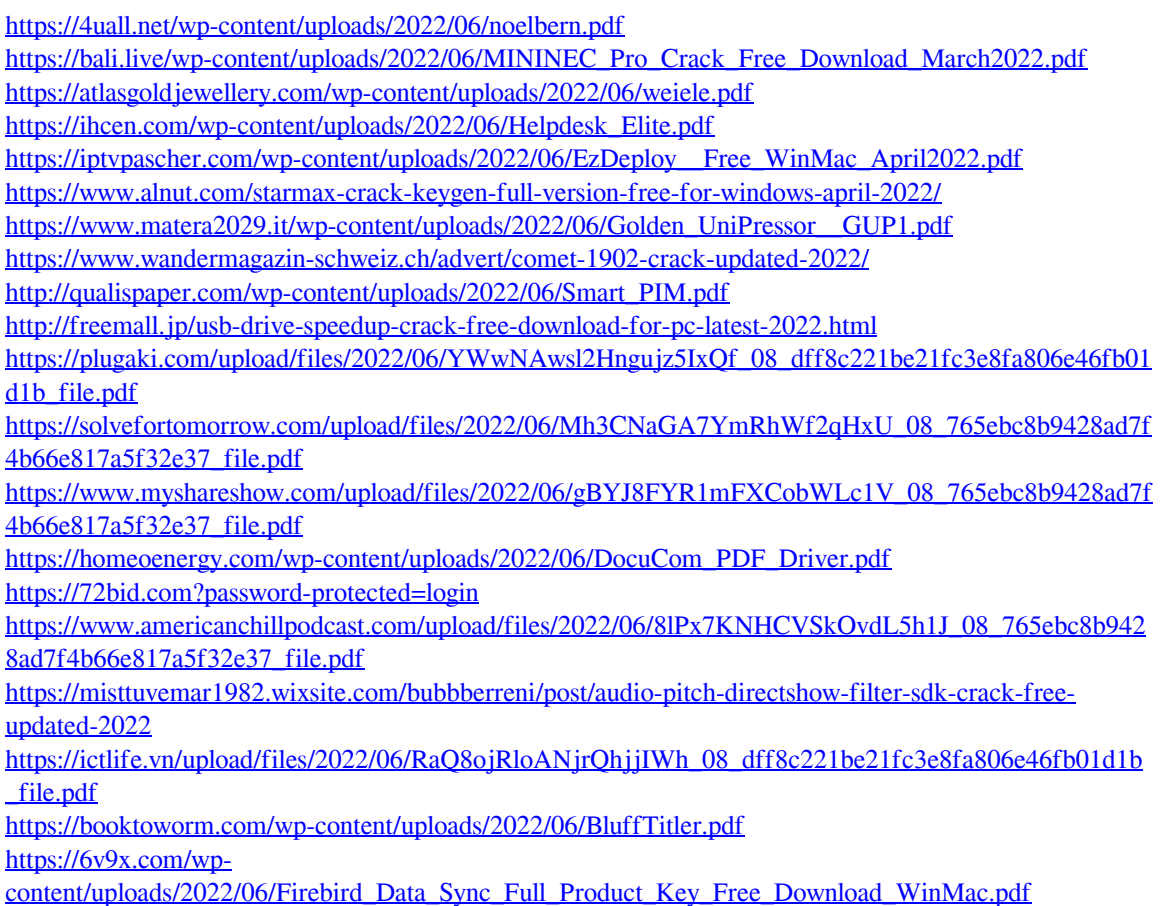